# **Metagenomics Workshop Documentation**

*Release 1*

**Alex Sczyrba**

**Mar 26, 2018**

## **Contents**

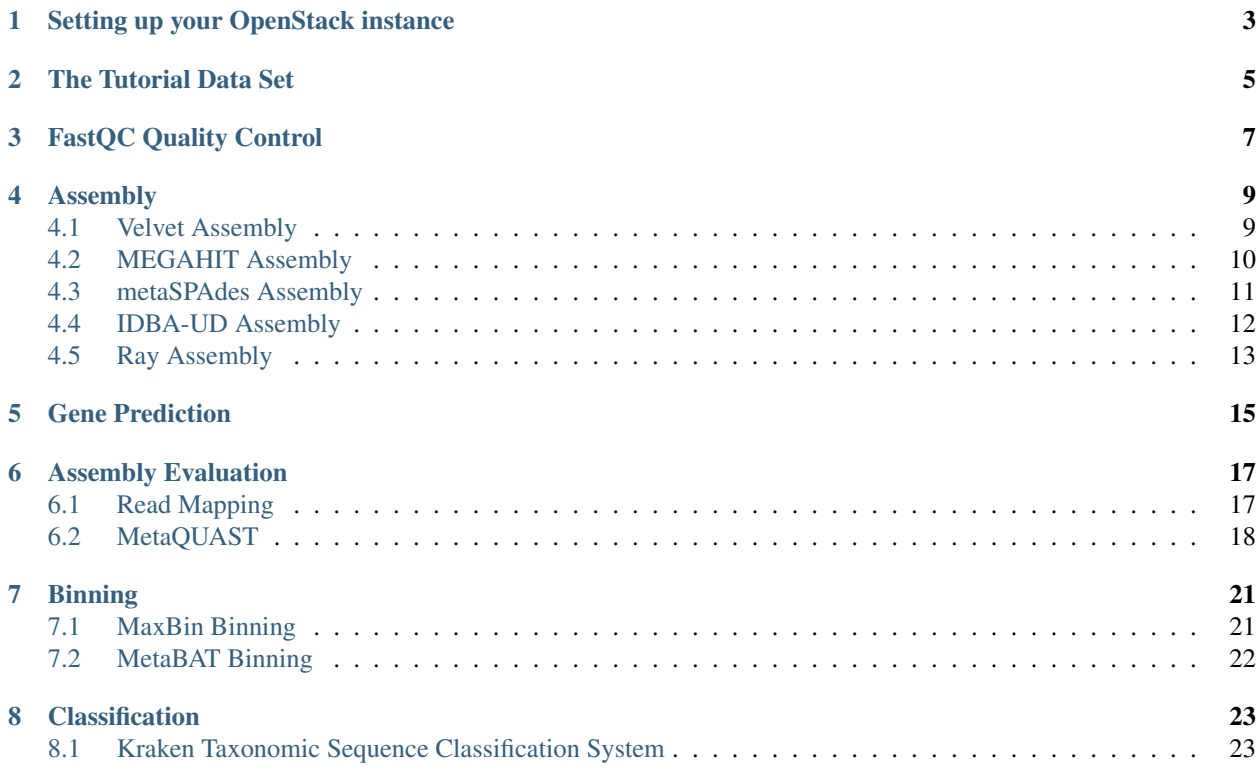

Welcome to the one-day metagenomics assembly workshop. This tutorial will guide you through the typical steps of metagenome assembly and binning.

### Setting up your OpenStack instance

<span id="page-6-0"></span>As metagenome assemblies require a lot of compute resources, we will run the tutorial in the de.NBI OpenStack cloud. Each workshop participant will start an two OpenStack instances and run all jobs on these instances.

We will use the BiBiGrid framework to start the OpenStack instances. BiBiGrid is a command line tool for the automated setup of HPC environments on OpenStack, Amazon AWS or Google Compute Platform cloud infrastructure. It offers easy configurability and maintenance of an HPC compute cluster of arbitrary size via command-line. See the [BiBiGrid github page](https://github.com/BiBiServ/bibigrid) for more info.

First, download a special version of the BiBiGrid tool which you can use to start up an OpenStack instance which we pre-configured for this tutorial:

```
mkdir ~/mg-tutorial
cd ~/mg-tutorial
cp -r /vol/metagencourse/bibigrid/ .
```
Change to the bibigrid directory:

```
cd ~/mg-tutorial/bibigrid
```
Edit the bibigrid.yml file and

- 1. add ELIXIR username
- 2. add Openstack password
- 3. add path to your SSH key file for the OpenStack account
- 4. add name of OpenStack SSH key

Change file permissions for bibigrid.yml file:

chmod go-rwx bibigrid.yml

Now you can start an OpenStack Instance:

java -jar bibigrid-openstack-2.0.jar -o bibigrid.yml -c

Once the OpenStack instance is running, make sure you take note of its IP address. We will need it later!

BiBiGrid will give you the necessary information you need to login to the instance (note that in your case the IP address will be different!):

export BIBIGRID\_MASTER=<OPENSTACK INSTANCE IP ADDRESS>

You can then log on the master node with:

ssh -i PATH\_TO\_YOUR\_SECRET\_SSH\_KEY\_FILE ubuntu@\$BIBIGRID\_MASTER

### The Tutorial Data Set

<span id="page-8-0"></span>From here on, make sure you are actually working on the OpenStack cloud instance (logged in via ssh) and not on your local workstation (see previous chapter).

We have prepared a small toy data set for this tutorial. The data is already located on the OpenStack instance in the *~/WGS-data* directory, which has the following content:

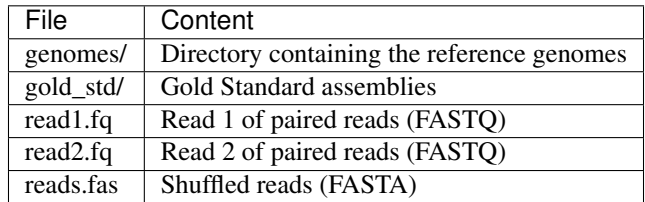

Create a working directory in your home directory and symbolic links to the data files:

```
mkdir -p /vol/spool/workdir/assembly
cd /vol/spool/workdir/assembly
cp -rv ~/WGS-data/* .
```
## FastQC Quality Control

<span id="page-10-0"></span>FastQC aims to provide a simple way to do some quality control checks on raw sequence data coming from high throughput sequencing pipelines. It provides a modular set of analyses which you can use to give a quick impression of whether your data has any problems of which you should be aware before doing any further analysis.

The main functions of FastQC are

- Import of data from BAM, SAM or FastQ files (any variant)
- Providing a quick overview to tell you in which areas there may be problems
- Summary graphs and tables to quickly assess your data
- Export of results to an HTML based permanent report
- Offline operation to allow automated generation of reports without running the interactive application

See the [FastQC home page](http://www.bioinformatics.babraham.ac.uk/projects/fastqc/) for more info.

To run FastQC on our data, simply type:

```
cd /vol/spool/workdir/assembly
fastqc read1.fq read2.fq
```
After FastQC finished running, copy the results to your public\_html directory:

cp -rv read?\_fastqc\* ~/public\_html/

Now you can access the report at:

http://<YOUR\_OPENSTACK\_INSTANCE\_IP\_ADDRESS>/~ubuntu/read1\_fastqc.html http://<YOUR\_OPENSTACK\_INSTANCE\_IP\_ADDRESS>/~ubuntu/read2\_fastqc.html

Check out the [FastQC home page](http://www.bioinformatics.babraham.ac.uk/projects/fastqc/) for examples of reports including bad data.

#### Assembly

<span id="page-12-0"></span>We are going to use different assemblers and compare the results.

#### <span id="page-12-1"></span>**4.1 Velvet Assembly**

Velvet was one of the first de novo genomic assemblers specially designed for short read sequencing technologies. It was developed by Daniel Zerbino and Ewan Birney at the European Bioinformatics Institute (EMBL-EBI). Velvet currently takes in short read sequences, removes errors then produces high quality unique contigs. It then uses pairedend read and long read information, when available, to retrieve the repeated areas between contigs. See the [Velvet](https://github.com/dzerbino/velvet) [GitHub page](https://github.com/dzerbino/velvet) for more info.

#### **4.1.1 Step 1: velveth**

velveth takes in a number of sequence files, produces a hashtable, then outputs two files in an output directory (creating it if necessary), Sequences and Roadmaps, which are necessary for running velvetg in the next step.

Let's create multiple hashtables using kmer-lengths of 31 and 51. We are going to submit the jobs to the compute cluster using qsub, asking for 12 cores (-pe multislot 12). You can check the status of your job using the command qstat:

```
cd /vol/spool/workdir/assembly/
qsub -cwd -pe multislot 14 -N velveth_31 -b y \
/usr/bin/velveth velvet_31 31 -shortPaired -fastq -separate read1.fq read2.fq
qsub -cwd -pe multislot 14 -N velveth_51 -b y \
/usr/bin/velveth velvet_51 51 -shortPaired -fastq -separate read1.fq read2.fq
```
Note: You can check the status of your job using the command qstat:

```
ubuntu@host-192-168-2-3:/vol/spool/workdir/assembly$ qstat
job-ID prior name user state submit/start at queue
                                                                           ùч.
           slots ja-task-ID
```

```
--------------------------------------------------------------------------------------
˓→---------------------------
  3 0.00000 velveth_31 ubuntu r 03/26/2018 09:03:34 main.q@host-192-168-2-
˓→11.opens 14
  4 0.00000 velveth_51 ubuntu r 03/26/2018 09:03:47 main.q@host-192-168-2-
˓→3.openst 14
```
If you do not see your jobs using qstat anymore, they are finished. You should have two output directories for the two different kmer-lengths: *velvet\_31* and *velvet\_51*.

#### **4.1.2 Step 2: velvetg**

Now we have to start the actual assembly using velvetg. velvetg is the core of Velvet where the de Bruijn graph is built then manipulated. Let's run assemblies for both kmer-lengths. See the [Velvet manual](https://github.com/dzerbino/velvet/blob/master/Manual.pdf) for more info about parameter settings. Again, we submit the job to the compute cluster:

```
qsub -cwd -pe multislot 14 -N velvetg_31 -b y \
/usr/bin/velvetg velvet_31 -cov_cutoff auto -ins_length 270 -min_contig_lgth 500 -exp_
˓→cov auto
qsub -cwd -pe multislot 14 -N velvetq 51 -b y \
/usr/bin/velvetg velvet_51 -cov_cutoff auto -ins_length 270 -min_contig_lgth 500 -exp_
˓→cov auto
```
The contig sequences are located in the *velvet\_31* and *velvet\_51* directories in file *contigs.fa*. Let's get some very basic statistics on the contigs. The script  $q \in N50$ , pl reads the contig file and computes the total length of the assembly, number of contigs, N50 and largest contig size. In our example we will exclude contigs shorter than 500bp (option *-s 500*):

```
getN50.pl -s 500 -f velvet_31/contigs.fa
getN50.pl -s 500 -f velvet_51/contigs.fa
```
Note: Most jobs above will be started on the compute cluster using the qsub.

- qstat: check the status and JOBNUMBER of your jobs
- qdel JOBNUMBER: delete job with job number JOBNUMBER

We usually submit the jobs to the cluster giving them a job name by using  $-N$  JOBNAME. This will create log-files named

- JOBNAME.oJOBNUMBER: standard output messages of the tool
- JOBNAME.eJOBNUMBER: standard error messages of the tool

You can look into these files by typing e.g. less JOBNAME.  $\circ$ JOBNUMBER (hit q to quit) or tail  $-f$  JOBNAME. oJOBNUMBER (hit ^C to quit).

#### <span id="page-13-0"></span>**4.2 MEGAHIT Assembly**

MEGAHIT is a single node assembler for large and complex metagenomics NGS reads, such as soil. It makes use of succinct de Bruijn graph (SdBG) to achieve low memory assembly. MEGAHIT can optionally utilize a CUDA-enabled GPU to accelerate its SdBG contstruction. See the [MEGAHIT home page](https://github.com/voutcn/megahit/) for more info.

MEGAHIT can be run by the following command. As our compute instance have multiple cores, we use the option *-t 14* to tell MEGAHIT it should use 14 parallel threads. The output will be redirected to file *megahit.log*:

```
cd /vol/spool/workdir/assembly/
qsub -cwd -pe multislot 14 -N megahit -b y \
/usr/bin/megahit -1 read1.fq -2 read2.fq -t 14 -o megahit_out
```
The contig sequences are located in the *megahit\_out* directory in file *final.contigs.fa*. Again, let's get some basic statistics on the contigs:

getN50.pl -s 500 -f megahit\_out/final.contigs.fa

Note: Most jobs above will be started on the compute cluster using the qsub.

- qstat: check the status and JOBNUMBER of your jobs
- qdel JOBNUMBER: delete job with job number JOBNUMBER

We usually submit the jobs to the cluster giving them a job name by using  $-N$  JOBNAME. This will create log-files named

- JOBNAME.oJOBNUMBER: standard output messages of the tool
- JOBNAME. eJOBNUMBER: standard error messages of the tool

You can look into these files by typing e.g. less JOBNAME.  $\circ$ JOBNUMBER (hit q to quit) or tail -f JOBNAME. oJOBNUMBER (hit ^C to quit).

#### <span id="page-14-0"></span>**4.3 metaSPAdes Assembly**

SPAdes – St. Petersburg genome assembler – is an assembly toolkit containing various assembly pipelines. See the [SPAdes home page](http://cab.spbu.ru/software/spades/) for more info.

metaSPAdes can be run by the following command:

```
cd /vol/spool/workdir/assembly/
qsub -cwd -pe multislot 14 -N metaspades -b y \land/usr/local/lib/SPAdes-3.11.1-Linux/bin/metaspades.py -o metaspades_out --pe1-1 read1.
˓→fq --pe1-2 read2.fq
```
The contig sequences are located in the *metaspades\_out* directory in file *contigs.fasta*. Again, let's get some basic statistics on the contigs:

getN50.pl -s 500 -f metaspades\_out/contigs.fasta

Note: Most jobs above will be started on the compute cluster using the qsub.

- qstat: check the status and JOBNUMBER of your jobs
- qdel JOBNUMBER: delete job with job number JOBNUMBER

We usually submit the jobs to the cluster giving them a job name by using  $-N$  JOBNAME. This will create log-files named

• JOBNAME. OJOBNUMBER: standard output messages of the tool

• JOBNAME. eJOBNUMBER: standard error messages of the tool

```
You can look into these files by typing e.g. less JOBNAME. \circJOBNUMBER (hit q to quit) or tail -f JOBNAME.
oJOBNUMBER (hit ^C to quit).
```
#### <span id="page-15-0"></span>**4.4 IDBA-UD Assembly**

IDBA is the basic iterative de Bruijn graph assembler for second-generation sequencing reads. IDBA-UD, an extension of IDBA, is designed to utilize paired-end reads to assemble low-depth regions and use progressive depth on contigs to reduce errors in high-depth regions. It is a generic purpose assembler and epspacially good for single-cell and metagenomic sequencing data. See the [IDBA home page](https://github.com/loneknightpy/idba) for more info.

IDBA-UD requires paired-end reads stored in single FastA file and a pair of reads is in consecutive two lines. You can use *fq2fa* (part of the IDBA repository) to merge two FastQ read files to a single file. The following command will generate a FASTA formatted file called *reads12.fas* by "shuffling" the reads from FASTQ files *read1.fq* and *read2.fq*:

```
cd /vol/spool/workdir/assembly/
qsub -cwd -N fq2fa -b y \
/usr/bin/fq2fa --merge read1.fq read2.fq reads12.fas
```
IDBA-UD can be run by the following command. As our compute instances have multiple cores, we use the option *–num\_threads 14* to tell IDBA-UD it should use 14 parallel threads:

```
cd /vol/spool/workdir/assembly/
qsub -cwd -pe multislot 14 -N idba ud -b y \setminus/usr/bin/idba_ud -r reads12.fas --num_threads 14 -o idba_ud_out
```
The contig sequences are located in the *idba\_ud\_out* directory in file *contig.fa*. Again, let's get some basic statistics on the contigs:

getN50.pl -s 500 -f idba\_ud\_out/contig.fa

Note: Most jobs above will be started on the compute cluster using the qsub.

- qstat: check the status and JOBNUMBER of your jobs
- qdel JOBNUMBER: delete job with job number JOBNUMBER

We usually submit the jobs to the cluster giving them a job name by using  $-N$  JOBNAME. This will create log-files named

- JOBNAME. OJOBNUMBER: standard output messages of the tool
- JOBNAME.eJOBNUMBER: standard error messages of the tool

You can look into these files by typing e.g. less JOBNAME. OJOBNUMBER (hit q to quit) or tail -f JOBNAME. oJOBNUMBER (hit ^C to quit).

#### <span id="page-16-0"></span>**4.5 Ray Assembly**

Ray is a parallel software that computes de novo genome assemblies with next-generation sequencing data. Ray is written in C++ and can run in parallel on numerous interconnected computers using the message-passing interface (MPI) standard. See the [Ray home page](http://denovoassembler.sourceforge.net/) for more info.

Ray can be run by the following command using a kmer-length of 31 and 51, repectively. As our compute instance have multiple cores, we specify this in the 'mpiexec -n 14 ' command to let Ray know it should use 14 parallel MPI processes:

```
cd /vol/spool/workdir/assembly/
qsub -cwd -pe multislot 14 -N ray -b y \
/usr/bin/mpiexec -n 14 /usr/bin/Ray -k 31 -p read1.fq read2.fq -o ray_31
qsub -cwd -pe multislot 14 -N ray -b y \
/usr/bin/mpiexec -n 14 /usr/bin/Ray -k 51 -p read1.fq read2.fq -o ray_51
```
This will create the output directory *ray\_31* and *ray\_51* the final contigs are located in *ray\_31/Contigs.fasta* and *ray\_51/Contigs.fasta*. Again, let's get some basic statistics on the contigs:

```
getN50.pl -s 500 -f ray_31/Contigs.fasta
getN50.pl -s 500 -f ray_51/Contigs.fasta
```
Now that you have run assemblies using Velvet, MEGAHIT, IDBA-UD and Ray, let's have a quick look at the assembly statistics of all of them:

```
cd /vol/spool/workdir/assembly/
./get_assembly_stats.sh
```
Note: Most jobs above will be started on the compute cluster using the qsub.

- qstat: check the status and JOBNUMBER of your jobs
- qdel JOBNUMBER: delete job with job number JOBNUMBER

We usually submit the jobs to the cluster giving them a job name by using  $-N$  JOBNAME. This will create log-files named

- JOBNAME.oJOBNUMBER: standard output messages of the tool
- JOBNAME.eJOBNUMBER: standard error messages of the tool

You can look into these files by typing e.g. less JOBNAME. oJOBNUMBER (hit q to quit) or tail  $-f$  JOBNAME. oJOBNUMBER (hit ^C to quit).

### Gene Prediction

<span id="page-18-0"></span>Prodigal (Prokaryotic Dynamic Programming Genefinding Algorithm) is a microbial (bacterial and archaeal) gene finding program developed at Oak Ridge National Laboratory and the University of Tennessee. See the [Prodigal home](http://prodigal.ornl.gov/) [page](http://prodigal.ornl.gov/) for more info.

To run prodigal on our data, simply type:

```
cd /vol/spool/workdir/assembly/megahit_out
qsub -cwd -N prodigal -b y \
/usr/bin/prodigal -p meta -a final.contigs.genes.faa -d final.contigs.genes.fna -f
˓→gff -o final.contigs.genes.gff -i final.contigs.fa
```
Output files:

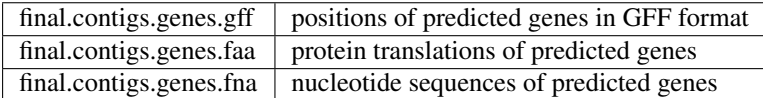

#### Assembly Evaluation

<span id="page-20-0"></span>We are going to evaluate our assemblies using the reference genomes.

#### <span id="page-20-1"></span>**6.1 Read Mapping**

In this part of the tutorial we will look at the assemblies by mapping the reads to the assembled contigs. Different tools exists for mapping reads to genomic sequences such as [bowtie](http://bowtie-bio.sourceforge.net/bowtie2/index.shtml) or [bwa.](http://bio-bwa.sourceforge.net/) Today, we will use the tool BBMap.

BBMap: Short read aligner for DNA and RNA-seq data. Capable of handling arbitrarily large genomes with millions of scaffolds. Handles Illumina, PacBio, 454, and other reads; very high sensitivity and tolerant of errors and numerous large indels. Very fast. See the [BBTools home page](https://jgi.doe.gov/data-and-tools/bbtools/bb-tools-user-guide/) for more info.

bbmap needs to build an index for the contigs sequences before it can map the reads onto them. Here is an example command line for mapping the reads back to the MEGAHIT assembly:

```
cd /vol/spool/workdir/assembly/megahit_out
qsub -cwd -N bbmap_index -b y \
/usr/bin/bbmap.sh ref=final.contigs.fa
```
Now that we have an index, we can map the reads:

```
qsub -cwd -pe multislot 14 -N bbmap -b y \backslash/usr/bin/bbmap.sh in=../read1.fq in2=../read2.fq out=megahit.bam threads=14
```
bbmap produces output in BAM format (the binary version of the [SAM format\)](http://samtools.github.io/hts-specs/SAMv1.pdf). BAM files can be viewed and manipulated with [SAMtools.](http://www.htslib.org/) Let's first build an index for the FASTA file:

samtools faidx final.contigs.fa

We have to sort the BAM file by starting position of the alignments. This can be done using samtools again:

samtools sort -o megahit\_sorted.bam -@ 14 megahit.bam

Now we have to index the sorted BAM file:

samtools index megahit\_sorted.bam

To look at the BAM file use:

samtools view megahit sorted.bam | less

We will use a genome browser to look at the mappings. For this, you have to

- 1. open a terminal window on your local workstation
- 2. download the BAM file
- 3. start [IGV: Integrative Genomics Viewer](http://www.broadinstitute.org/igv/)

Here are the commands to copy the files and open the IGV:

```
cd ~/mg-tutorial
scp -i PATH_TO_YOUR_SECRET_SSH_KEY_FILE ubuntu@$BIBIGRID_MASTER:workdir/assembly/
˓→megahit_out/final.contigs.fa* .
scp -i PATH_TO_YOUR_SECRET_SSH_KEY_FILE ubuntu@$BIBIGRID_MASTER:workdir/assembly/
˓→megahit_out/*.bam* .
scp -i PATH_TO_YOUR_SECRET_SSH_KEY_FILE ubuntu@$BIBIGRID_MASTER:workdir/assembly/
˓→megahit_out/*.gff .
igv.sh
```
Now let's look at the mapped reads:

- 1. Load the contig sequences into IGV. Use the menu Genomes->Load Genome from File...
- 2. Load the BAM file into IGV. Use menu File->Load from File...
- 3. Load the predicted genes as another track. Use menu File->Load from File... to load the GFF file.

#### <span id="page-21-0"></span>**6.2 MetaQUAST**

QUAST stands for QUality ASsessment Tool. The tool evaluates genome assemblies by computing various metrics. You can find all project news and the latest version of the tool at [sourceforge.](http://sourceforge.net/projects/quast) QUAST utilizes MUMmer, GeneMarkS, GeneMark-ES, GlimmerHMM, and GAGE. In addition, MetaQUAST uses MetaGeneMark, Krona tools, BLAST, and SILVA 16S rRNA database. See the [metaQuast home page](http://quast.sourceforge.net/metaquast//) for more info.

To call metaquast.py we have to provide reference genomes which are used to calculate a number of different metrics for evaluation of the assembly. In real-world metagenomics, these references are usually not available, of course:

```
cd /vol/spool/workdir/assembly
qsub -cwd -pe multislot 14 -N metaquast -b y \backslash\sqrt{u\text{sr}/\text{local}/\text{bin}/\text{meta}}quast.py --threads 14 --qene-finding \
-R /vol/spool/workdir/assembly/genomes/Aquifex_aeolicus_VF5.fna,\
/vol/spool/workdir/assembly/genomes/Bdellovibrio_bacteriovorus_HD100.fna,\
/vol/spool/workdir/assembly/genomes/Chlamydia_psittaci_MN.fna,\
/vol/spool/workdir/assembly/genomes/Chlamydophila_pneumoniae_CWL029.fna,\
/vol/spool/workdir/assembly/genomes/Chlamydophila_pneumoniae_J138.fna,\
/vol/spool/workdir/assembly/genomes/Chlamydophila_pneumoniae_LPCoLN.fna,\
/vol/spool/workdir/assembly/genomes/Chlamydophila_pneumoniae_TW_183.fna,\
/vol/spool/workdir/assembly/genomes/Chlamydophila_psittaci_C19_98.fna,\
/vol/spool/workdir/assembly/genomes/Finegoldia_magna_ATCC_29328.fna,\
```

```
/vol/spool/workdir/assembly/genomes/Fusobacterium_nucleatum_ATCC_25586.fna,\
/vol/spool/workdir/assembly/genomes/Helicobacter_pylori_26695.fna,\
/vol/spool/workdir/assembly/genomes/Lawsonia_intracellularis_PHE_MN1_00.fna,\
/vol/spool/workdir/assembly/genomes/Mycobacterium_leprae_TN.fna,\
/vol/spool/workdir/assembly/genomes/Porphyromonas_gingivalis_W83.fna,\
/vol/spool/workdir/assembly/genomes/Wigglesworthia_glossinidia.fna \
-o quast \
-1 MegaHit, metaSPAdes, Ray_31, Ray_51, velvet_31, velvet_51, idba_ud \
megahit_out/final.contigs.fa \
metaspades_out/contigs.fasta \
ray_31/Contigs.fasta \
ray_51/Contigs.fasta \
velvet_31/contigs.fa \
velvet_51/contigs.fa \
idba_ud_out/contig.fa
```
QUAST generates HTML reports including a number of interactive graphics. To access these reports, copy the quast directory to your *public\_html* folder:

cp -r quast ~/public\_html

After that, you can load the reports in your web browser:

```
http://YOUR_OPENSTACK_INSTANCE_IP/~ubuntu/quast/summary/report.html
http://YOUR_OPENSTACK_INSTANCE_IP/~ubuntu/quast/combined_quast_output/report.html
```
#### **Binning**

<span id="page-24-0"></span>After the assembly of metagenomic sequencing reads into contigs, binning algorithms try to recover individual genomes to allow access to uncultivated microbial populations that may have important roles in the samples community.

#### <span id="page-24-1"></span>**7.1 MaxBin Binning**

MaxBin is a software that is capable of clustering metagenomic contigs into different bins, each consists of contigs from one species. MaxBin uses the nucleotide composition information and contig abundance information to do achieve binning through an Expectation-Maximization algorithm. For users' convenience MaxBin will report genomerelated statistics, including estimated completeness, GC content and genome size in the binning summary page. See the [MaxBin home page](http://downloads.jbei.org/data/microbial_communities/MaxBin/MaxBin.html) for more info.

Let's run a MaxBin binning on the MEGAHIT assembly. First, we need to generate an abundance file from the mappes reads:

```
cd /vol/spool/workdir/assembly/megahit_out
mkdir maxbin
cd maxbin
pileup.sh in=../megahit.bam out=cov.txt
awk '{print $1"\t"$5}' cov.txt | grep -v '^#' > abundance.txt
```
Next, we can run MaxBin:

```
qsub -cwd -pe multislot 14 -N maxbin -b y \
/usr/local/lib/MaxBin-2.2.4/run_MaxBin.pl -thread 14 -contig ../final.contigs.fa -out
˓→maxbin -abund abundance.txt
```
Assume your output file prefix is (out). MaxBin will generate information using this file header as follows.

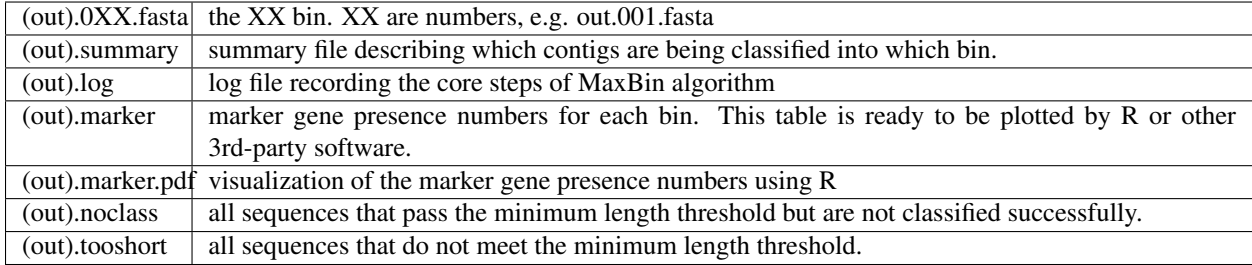

Now you can run a gene prediction on each genome bin and BLAST one sequence for each bin for a (very crude!) classification:

```
for i in max*fasta; do prodigal -p meta -a $i.genes.faa -d $i.genes.fna -f gff -o $i.
˓→genes.gff -i $i& done
```
Does the abundance of the bins match the 16S profile of the community?

#### <span id="page-25-0"></span>**7.2 MetaBAT Binning**

MetaBAT, An Efficient Tool for Accurately Reconstructing Single Genomes from Complex Microbial Communities.

Grouping large genomic fragments assembled from shotgun metagenomic sequences to deconvolute complex microbial communities, or metagenome binning, enables the study of individual organisms and their interactions. MetaBAT is an automated metagenome binning software which integrates empirical probabilistic distances of genome abundance and tetranucleotide frequency. See the [MetaBAT home page](https://bitbucket.org/berkeleylab/metabat) for more info.

Let's run a MetaBAT binning on the MEGAHIT assembly:

```
cd /vol/spool/workdir/assembly/megahit_out
mkdir metabat
cd metabat
qsub -cwd -pe multislot 14 -N metabat -b y \land/usr/bin/runMetaBat.sh ../final.contigs.fa ../megahit_sorted.bam
```
MetaBAT will generate 12 bins from our assembly:

```
ls final.contigs.fa.metabat-bins
bin.1.fa
bin.2.fa
bin.3.fa
bin.4.fa
bin.5.fa
bin.6.fa
bin.7.fa
bin.8.fa
bin.9.fa
bin.10.fa
bin.11.fa
bin.12.fa
```
#### Classification

<span id="page-26-0"></span>Taxonomonic classification tools assign taxonommic labels to reads or assembled contigs of metagenomic datasets.

#### <span id="page-26-1"></span>**8.1 Kraken Taxonomic Sequence Classification System**

Kraken is a system for assigning taxonomic labels to short DNA sequences, usually obtained through metagenomic studies. Kraken aims to achieve high sensitivity and high speed by utilizing exact alignments of k-mers and a novel classification algorithm.

In its fastest mode of operation, for a simulated metagenome of 100 bp reads, Kraken processed over 4 million reads per minute on a single core, over 900 times faster than Megablast and over 11 times faster than the abundance estimation program MetaPhlAn. Kraken's accuracy is comparable with Megablast, with slightly lower sensitivity and very high precision.

See the [Kraken home page](https://ccb.jhu.edu/software/kraken/) for more info.

Let's assign taxonomic labels to our binning results using Kraken. First, we need to compare the genome bins against the Kraken database:

```
cd /vol/spool/workdir/assembly/megahit_out/maxbin
mkdir kraken
for i in maxbin.*.fasta
do
qsub -cwd -N kraken_$i -b y \
/usr/local/bin/kraken --db /usr/local/share/krakendb --threads 1 --fasta-input $i --
˓→output kraken/$i.kraken
done
```
If you need the full taxonomic name associated with each input sequence, Kraken provides a script named krakentranslate that produces two different output formats for classified sequences. The script operates on the output of kraken:

cd kraken for i in \*.kraken do qsub -cwd -b y -o \$i.labels \ /usr/local/bin/kraken-translate --db /usr/local/share/krakendb \$i done

Does the abundance of the bins match the 16S profile of the community?